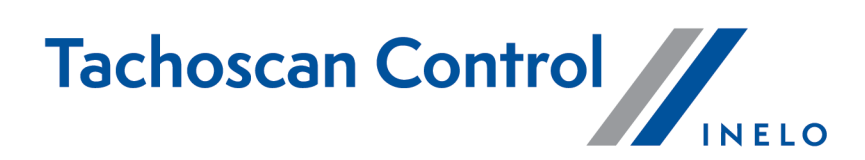

# **Lista zmian**

Wersja: 6.6.7

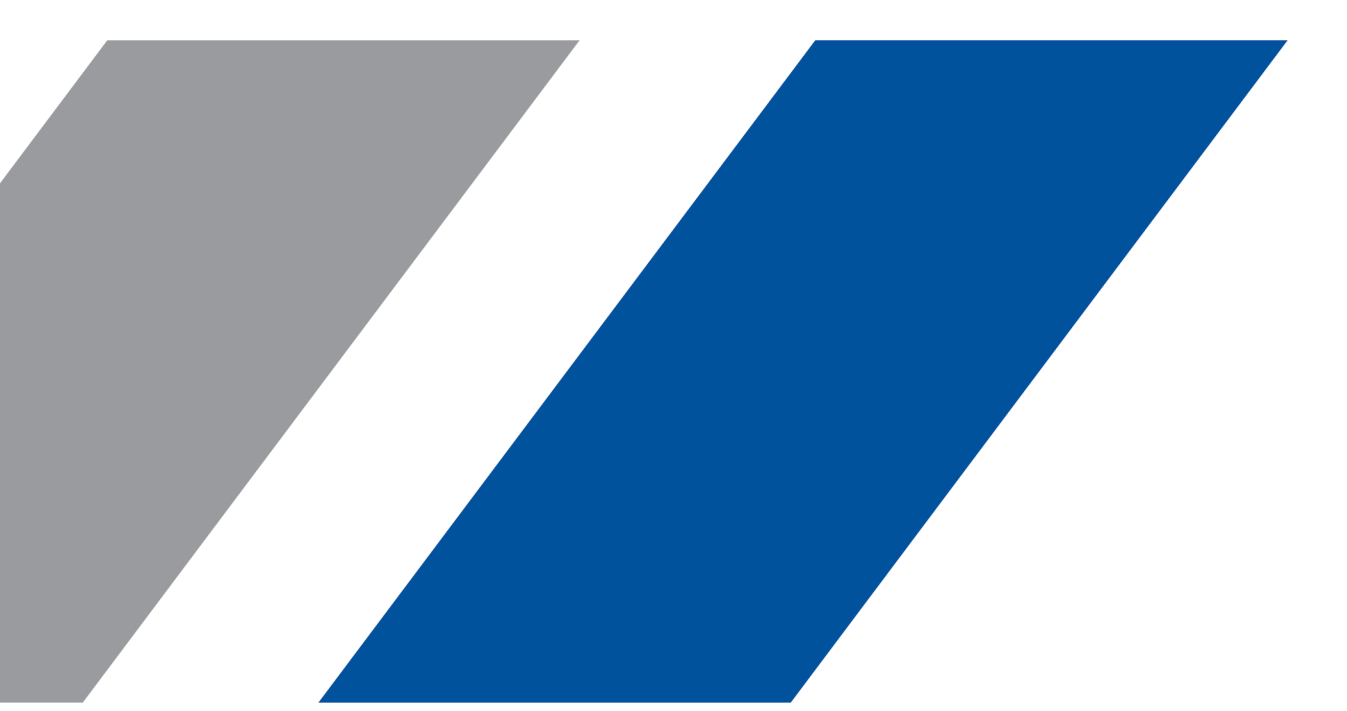

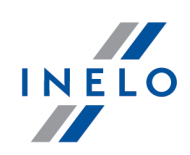

# **TachoScan Control**

Lista zmian

#### **© 2002 - 2022 INELO Polska Sp. z o.o. Wszystkie prawa zastrzeżone**

*Kopiowanie, wprowadzanie zmian, przesyłanie, publiczne odtwarzanie i wszelkie wykorzystywanie tych treści wymaga uprzedniej pisemnej zgody wydawcy.*

Nazwy firm i produktów wymieniane w tej Instrukcji mogą być zastrzeżonymi nazwami lub zastrzeżonymi znakami handlowymi *ich właścicieli. Wydawca oraz autor nie roszczą sobie do nich żadnych praw.*

Chociaż dołożono szczególnej staranności w trakcie tworzenia tego dokumentu, to jednak ani wydawca ani autor nie odpowiadają za błędy i opuszczenia ani za szkody spowodowane użyciem informacji zawartych w tym dokumencie. W żadnym razie wydawca ani autor nie odpowiadają za nieuzyskany przychód ani też za żadne inne szkody ekonomiczne bezpośrednio lub pośrednio spowodowa*ne lub rzekomo spowodowane przez ten dokument.*

Okna programu przedstawione w obrazach (screen'ach) zamieszczonych w niniejszej instrukcji mogą się różnić kształtem i zawar-<br>tością od okien posiadanej wersji programu. Różnica ta może wystąpić szczególnie dla wersji prog

**Produkcja: INELO Polska Sp. z o.o.**

ul. Karpacka 24/U2b 43-300 Bielsko-Biała POLAND www.inelo.pl

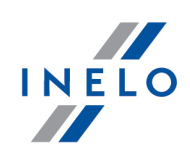

# **Kierowcy**

*(menu: Kontrola -> Nowa kontrola)*

· Kierowcy dodani podczas zakładania kontroli drogowej będą zapisywani jako **aktywni**.

# **Parowanie czujników**

*(menu: Okno podglądu danych z tachografu cyfrowego / smart tachografu -> Informacje ogólne i dane techniczne -> Parowanie czujników)*

· W polu **Wybierz parowanie wg daty** wprowadzono oznaczenie daty na czerwono w przy padku, kiedy został zmieniony **Numer fabryczny czujnika ruchu**.

# **Wydruk podsumowania odczytu**

*(menu: Dane -> Pobierz -> Otwórz z pliku)*

· Na wydruku podsumowania odczytu wprowadzono oznaczenie certyfikatów kolorami (zielo nym i czerwonym).

#### **Czynności, zdarzenia i awarie w tabeli**

*(menu: Okno podglądu danych z tachografu cyfrowego / smart tachografu ->Czynności, zdarzenia i awarie w ta beli)*

- · Do przycisku **Pokaż na mapie** dodano możliwość wyboru, które punkty GNSS będą pokaza ne na mapie. Dodano dwie opcje (widoczne tylko dla smart tachografów):
	- **Pokaż wszystkie**,
	- **Pokaż wybrany**.

#### **Naruszenia i manipulacje**

*(menu: Raporty -> Naruszenia i manipulacje)*

· Przy przejściu z zakładki **Ostrzeżenia manipulacji** do **Okna podglądu danych z tachografu cyfrowego / smart tachografu** poprzez dwukrotne kliknięcie wybranej pozycji z listy, w oknie zostanie zaznaczona ta pozycja, która została kliknięta na liście ostrzeżeń i manipulacji.

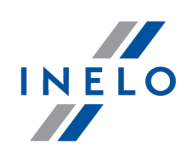

#### **Oświadczenie o usunięciu lub zerwaniu plomby tachografu**

*(menu: Raporty -> Oświadczenie o usunięciu lub zerwaniu plomby tachografu*

· Dodano nowy raport **Oświadczenie o usunięciu lub zerwaniu plomby tachografu**.

#### **Okno podglądu danych z tachografu cyfrowego / smart tachografu**

*(menu: Okno podglądu danych z tachografu cyfrowego / smart tachografu)*

- · Wprowadzono możliwość kopiowania zawartości konkretnych pól z zakładek: Zdarzenia i awarie, Czynności, zdarzenia i awarie w tabeli, Włożenia i wyjęcia karty, Blokady i ostatni od czyt i Lista kontroli.
	- Pod prawym przyciskiem myszy dodano opcję **Kopiuj do schowka**.

#### **Miasto kontroli - Czechy**

*(menu: Kontrola -> Nowa kontrola)*

- · Zmieniono nazwę pola **Kategoria drogi** na **Kraj**. Z listy rozwijanej można wybrać województwo, w którym przeprowadzana jest inspekcja.
- · W polu **Miejsce kontroli** na liście rozwijanej pojawią się miejsca kontroli w wybranym woje wództwie.

#### **Protokoły - Czechy**

*(menu: Raporty)*

- Dodano nowe protokoły:
	- **Protokol <sup>o</sup> zadržení vozidla**, §
	- **Potvrzení o odebrání karty řidiče,**
	- **Potvrzení o převzetí kauce,**
	- **Potvrzení o zabránění v jízdě**.
- $\bullet \,$  W związku ze zmianą przepisów zaktualizowano poniższe protokoły:
	- **Protokol osobní doprava SOD,**
	- **Protokol nákladní doprava SOD,**
	- **Protokol osobní doprava Policie,**
	- **Protokol nákladní doprava Policie,**
	- **Kontrolni seznam ADR**.

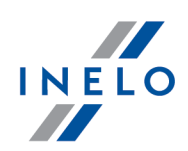

#### **Naruszenie czasu pracy - ARV1 - Szwajcaria**

*(menu: Raporty -> Naruszenia i manipulacje)*

· W analizie naruszenia czasu pracy, jeśli przerwa 45 min została podzielona na dwie części, np. 20 min i 25 min, krótsza przerwa będzie traktowana jako prawidłowa część co najmniej 15 min, a naruszenie 30 min będzie obliczane na podstawie dłuższej przerwy.

#### **Nowa wersja językowa programu**

· Dodano fińską wersję językową programu.

*(menu: Ustawienia -> Ustawienia programu)*

· Dodano możliwość wyboru języka fińskiego (**Wybierz język programu i taryfikator**).

#### **Logi**

*(menu: Pomoc -> Logi)*

· W logach programu dodano informacje o danych osobowych kierowców. Dane będą zapisy wane w pliku **PersonalDataChange.txt** podczas dodawania, edytowania i usuwania kierow ców.

#### **Nowa sekcja w ustawieniach**

*(menu: Ustawienia -> Ustawienia programu)*

- · <sup>W</sup> ustawieniach programu dodano nową sekcję **Ustawienia sieciowe**. §
	- Dodano opcję **Udostępniaj połączenie do:**, która umożliwia włączenie/wyłączenie wyświetlania pozycji Mapy Google, Aktualności i Pomoc zdalna w menu głównym i na pasku narzędziowym.
	- Do sekcji przeniesiono opcję **Automatycznie pobieraj aktualizację**.

#### **Adnotacje kontroli - Szwecja**

*(menu: Raporty -> Naruszenia i manipulacje -> Adnotacje kontroli)*

· Wprowadzono drobne zmiany w oknie generowania raportu **Adnotacje kontroli**.

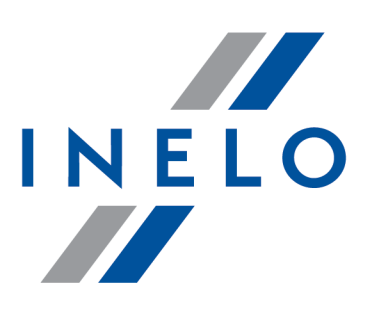

Zintegrowane rozwiązania dla transportu

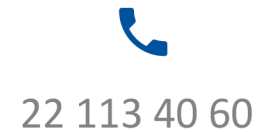

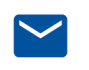

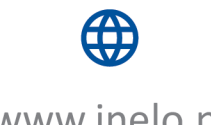

bok@inelo.pl www.inelo.pl

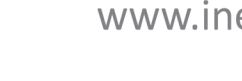